# **Accounts Receivable Setup Checklist**

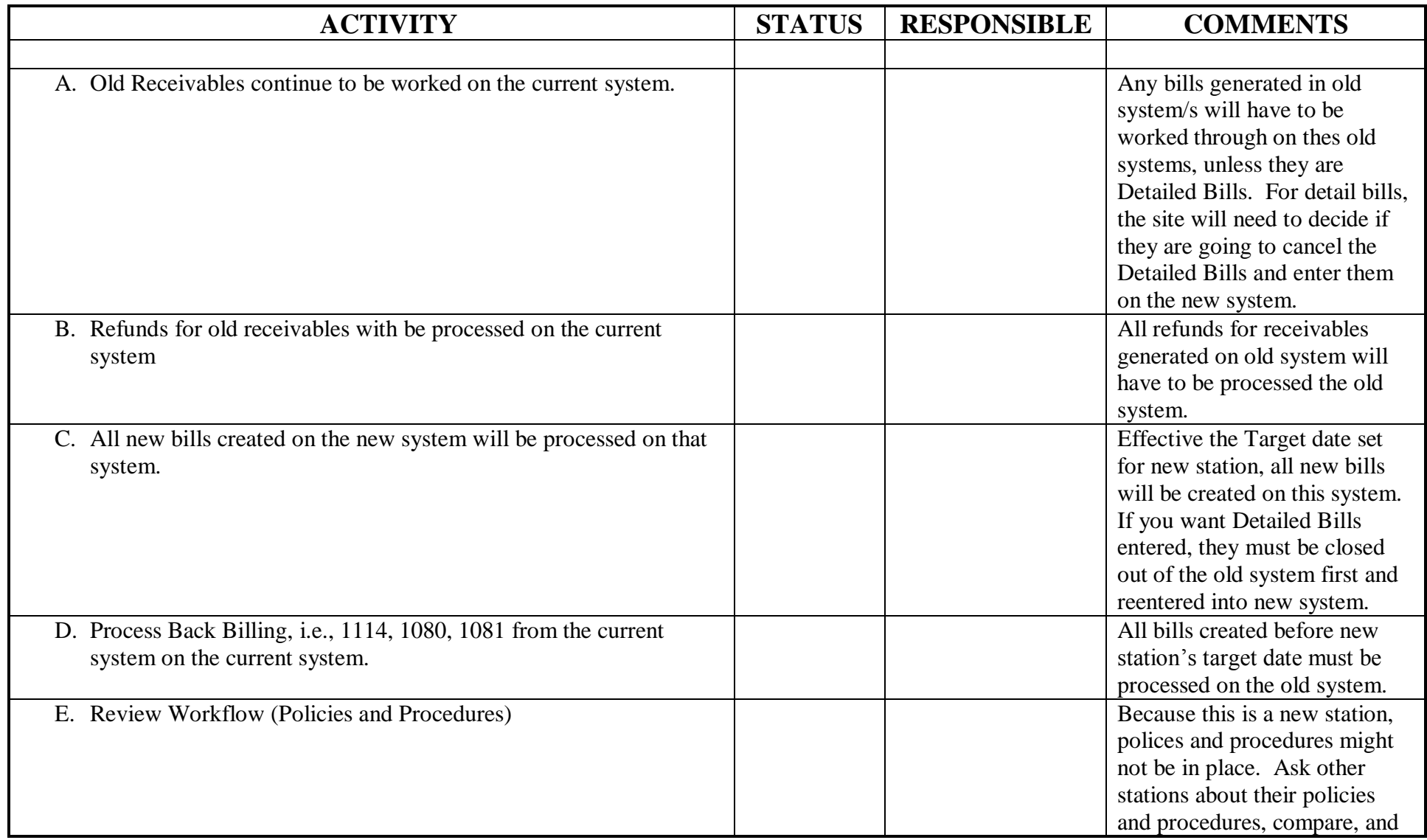

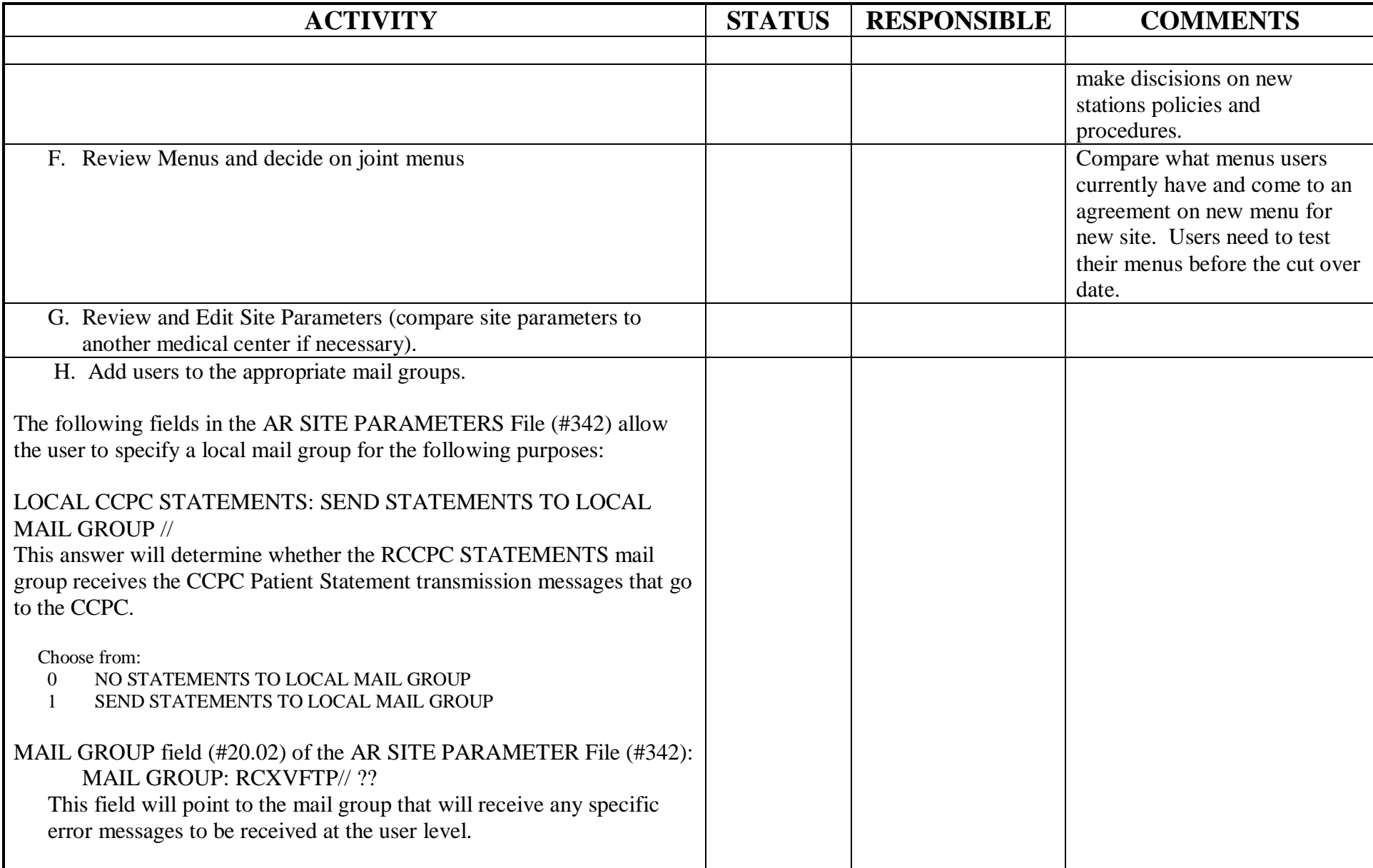

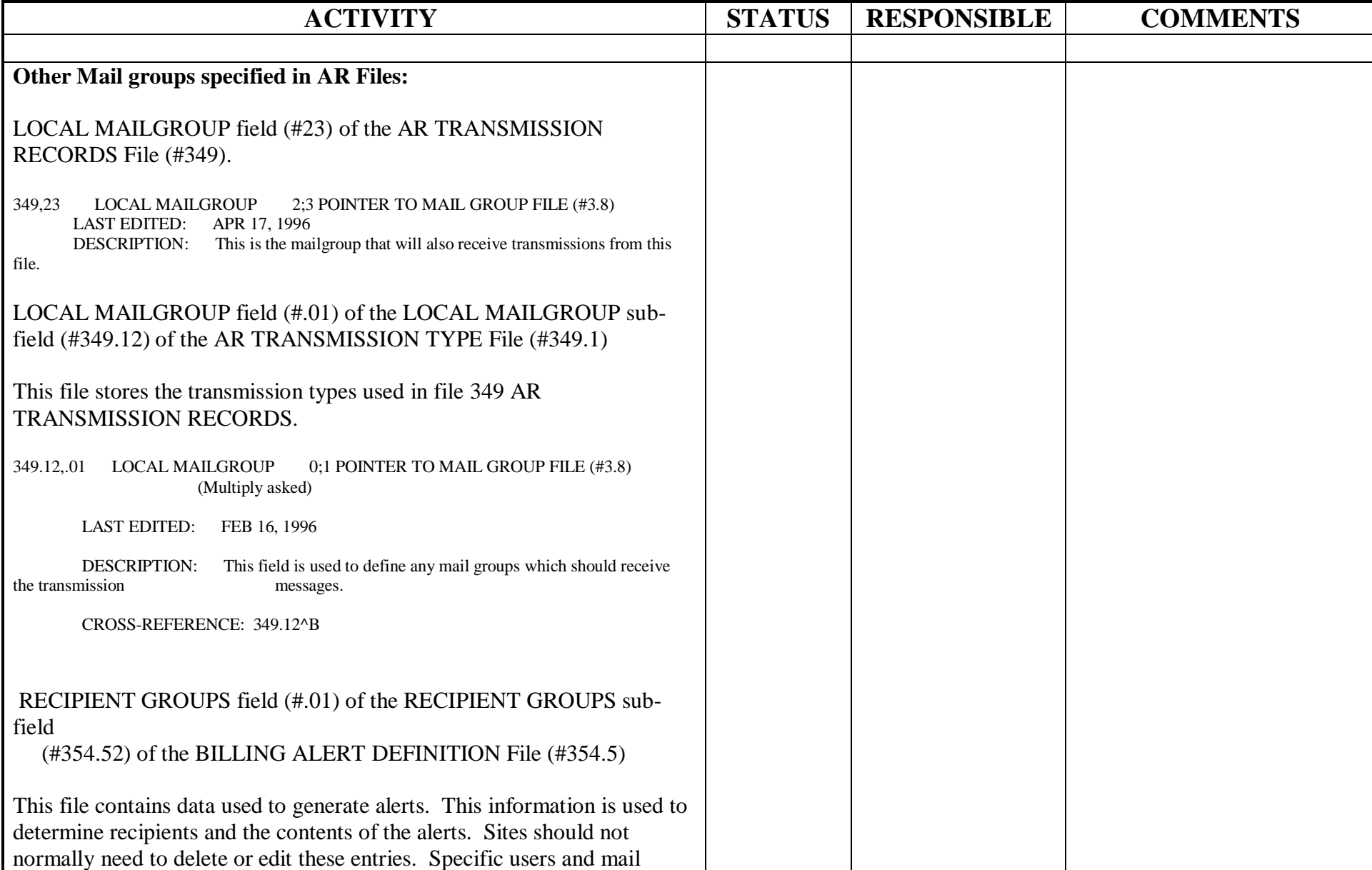

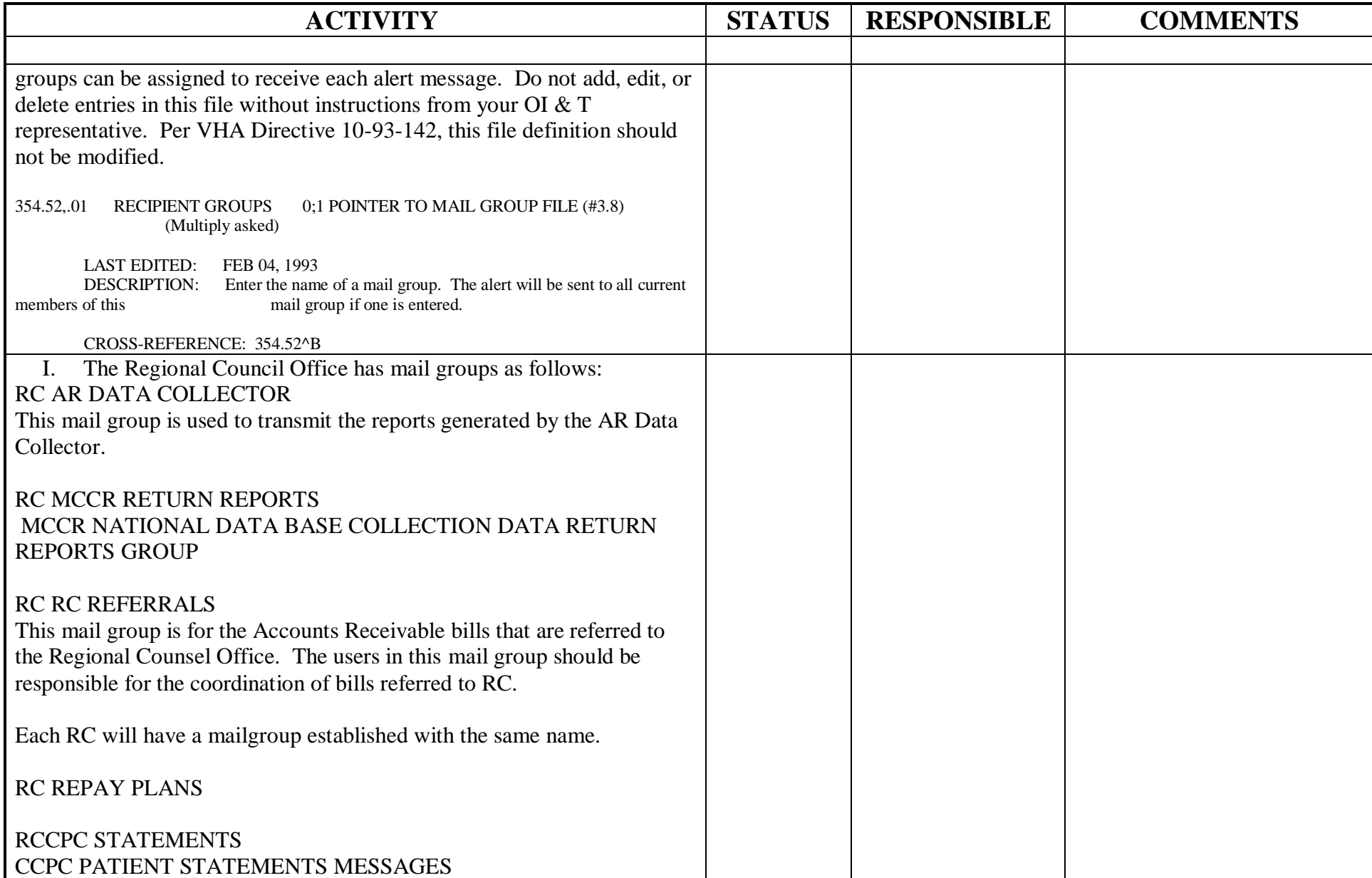

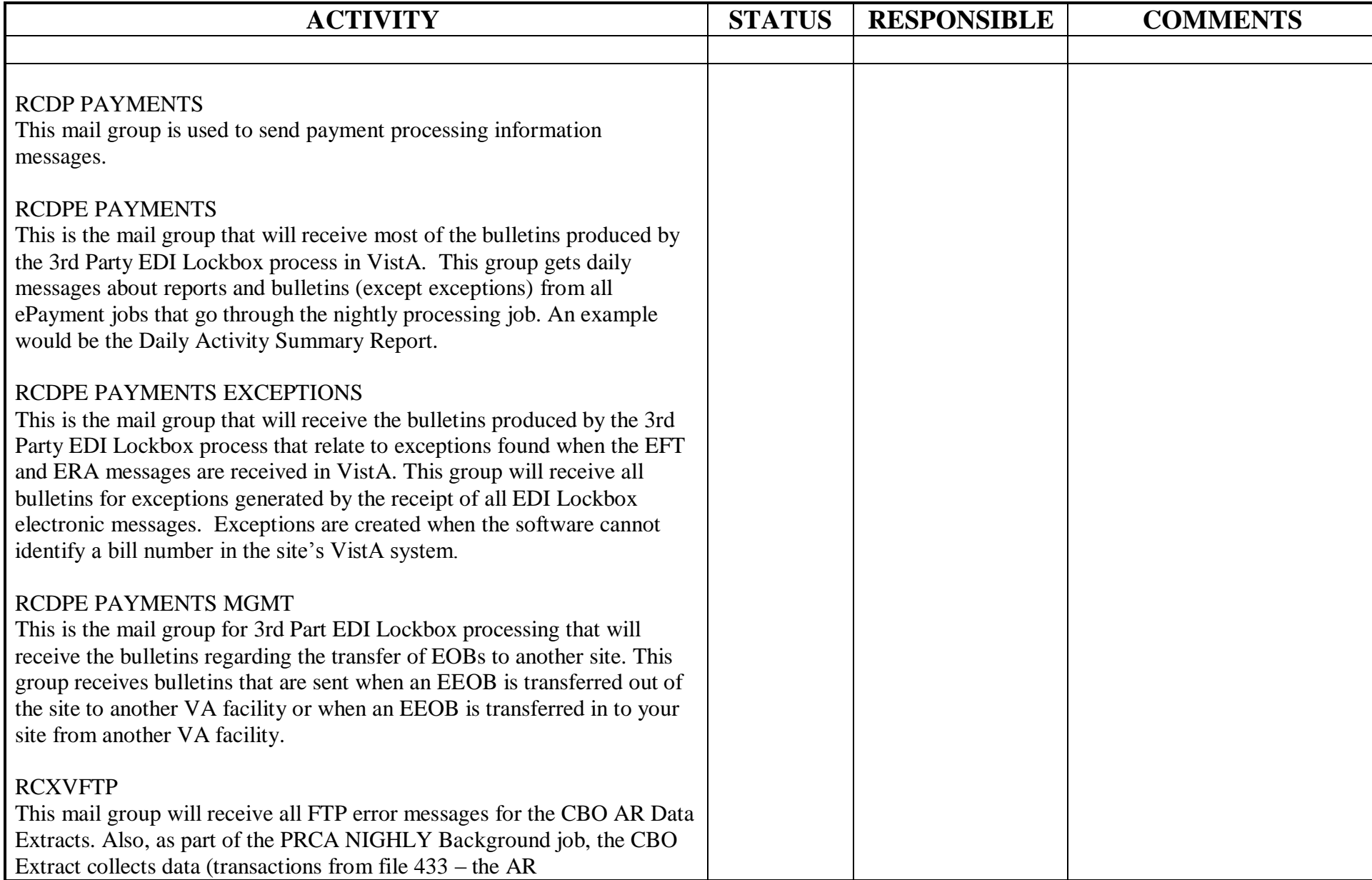

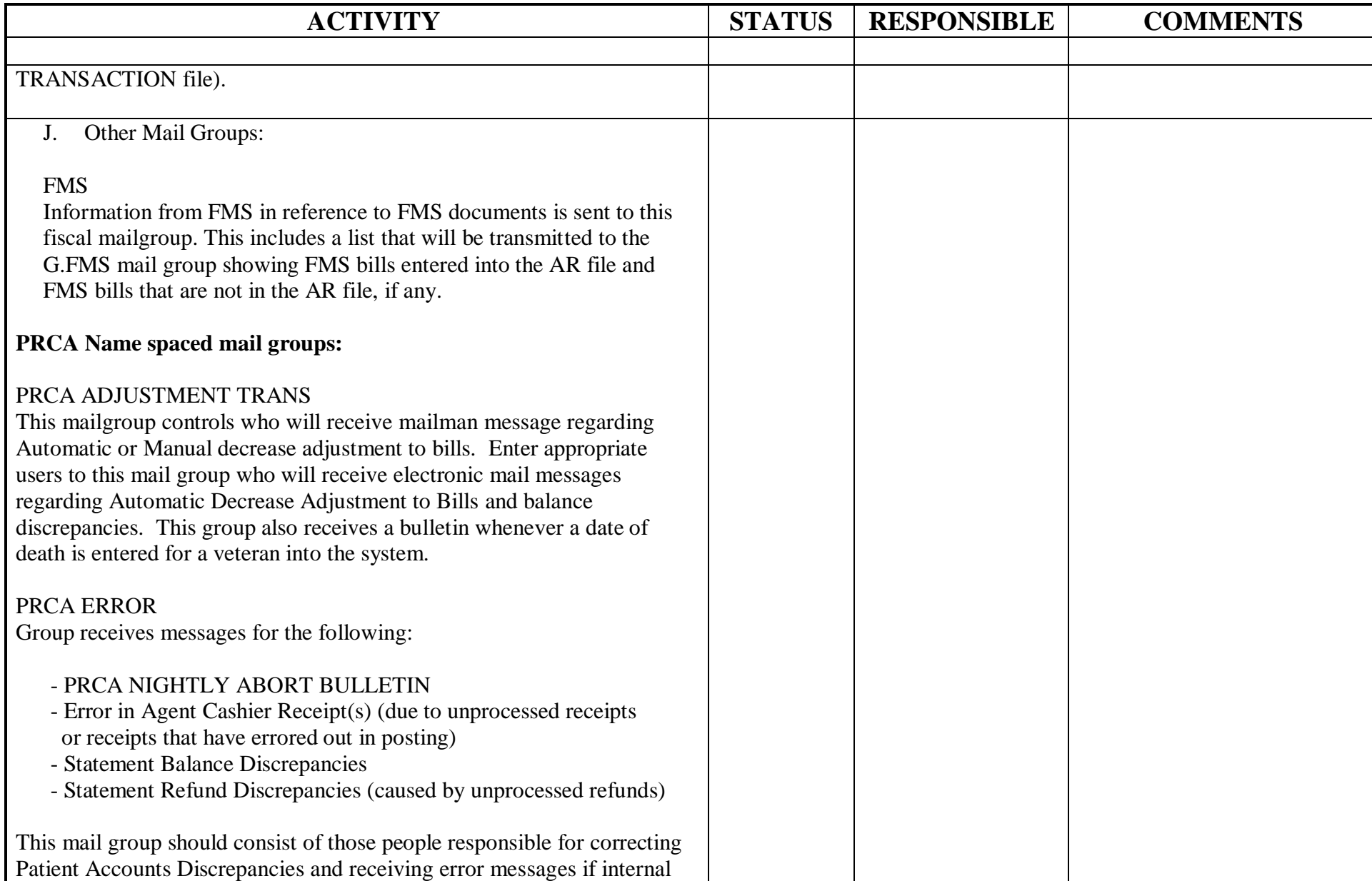

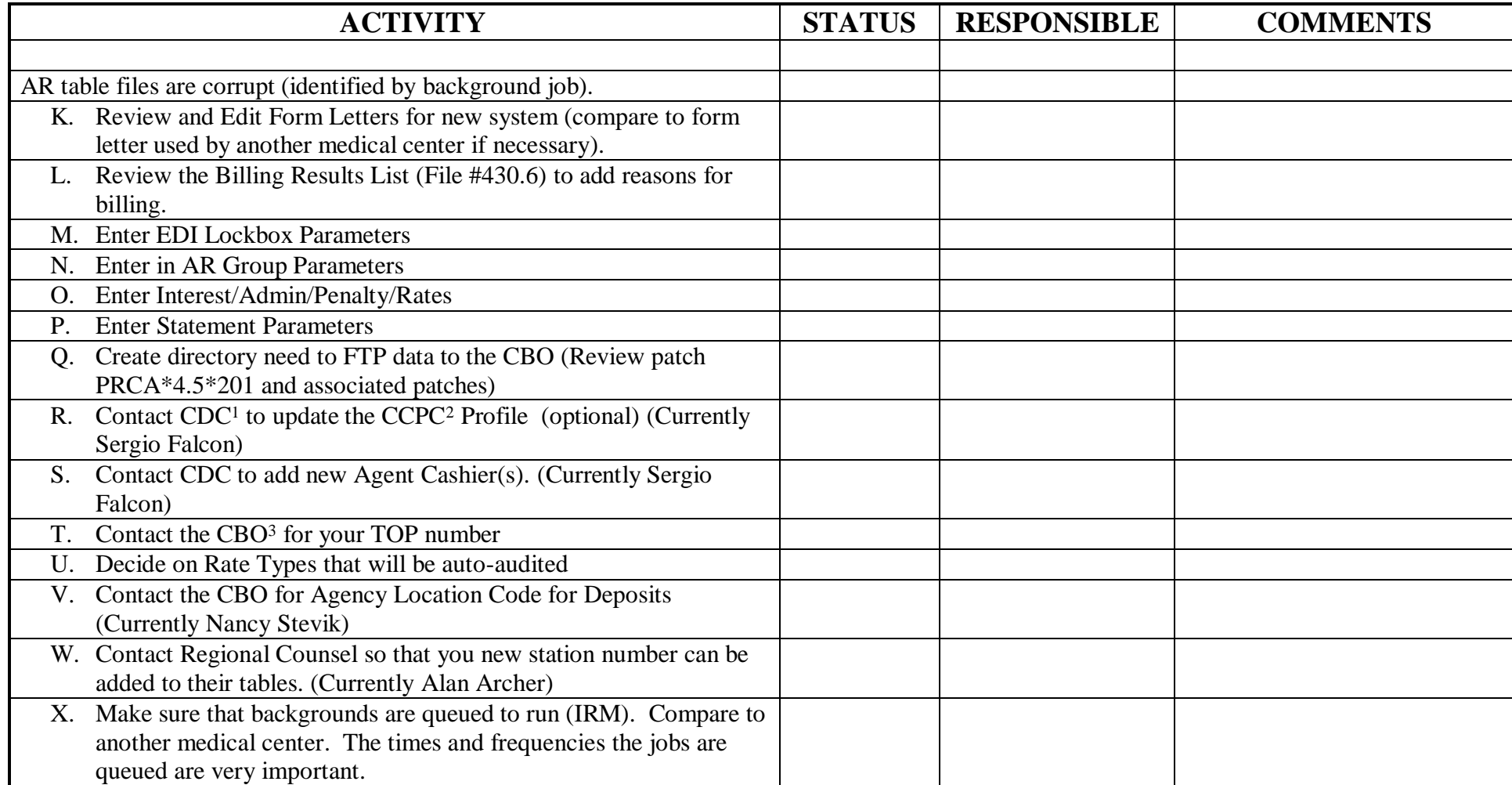

 $\overline{a}$ 

 $1$ CDC – Corporate Data Center (formally the AAC – Austin Automation Center)

<sup>2</sup> CCPC – Consolidated Co-payment Processing Center

<sup>3</sup> CBO – Central Business Office

# **MCCF DEPOSIT MANAGEMENT FOR 2008 Activation**

#### **A. Pre-steps**

- **1.** Establish agent cashiers in Financial Management System (FMS) if not already accomplished.
- **2.** Review new deposit procedures for day one order to avoid duplication of the reporting deposit function. (see payment processing section below)
- **3.** Decide on agent cashier duties. (Rx co-pay only, full operation)

#### **B. Post-steps**

When a payment is received, review the payment to see if it belongs to the new or old station.

## **C. PAYMENT PROCESSING:**

- **1. MCCF PAYMENTS** MCCF payments for the bills on the current system should continue to be posted in the current system. You should continue to open a deposit ticket using the option "Deposit Processing" on the agent cashier menu. Then, open a receipt using the "Receipt Processing" menu option or the action under the deposit processing screen. When all payments have been made using the action "New Payment", you will need to process the receipt using the "Process Receipt" action. This option will send the deposit to FMS if there is a deposit ticket attached to the receipt. If there is not deposit ticket number attached to the receipt, it will only apply the payment to the patient account in VistA.
- **2. Non-MCCF FUND BILLS (non-accrued)** All active non-accrued bills on the current site should be decreased in VistA AR on the old system and established on the new Primary system before the next Budget Fiscal Year (BFY) ASAP (**see post activation issue #2**). If this done before the next BFY then no action is required on-line in FMS. If this is **not** accomplished before the new BFY, you will be required to modifying each BD document in FMS by decreasing the first line to zero and adding an additional line for the same amount under the primary station number. The list of active bills can be obtained by using AR option: CATEGORY LISTING FOR BILLS.
- **3. MCCF Payments before October 2001:** Until the next BFY (October 01, 20xx) the site should continue to process payments in the same manner used before activation. There will be NO new receivables created on the current system for episodes of care occurring after your activation date. All new receivables MUST be created on the new Primary system. **Exception**: MCCF Reimbursable bills for treatment provided prior to day one of activation should be created in the current system (**see Post Activations issue #3**).

### **D. Post Activation Issues**

- **1. Non-MCCF Fund Bills (non-accrued)**: For the new BFY, (CHAMPUS) Tricare bills (RSC 8028 through 8030) and detailed billing documents will cause FMS to change the budget fiscal year from the old year to the New Year. For example, a TRICARE bill created in FY 00 will change to a 01 bill after 10/1 of the new BFY. This is done because sites receive funds based on the current year's collection for medical care (TDA) and not the year it was billed. Pre-activation sites should be aware of this and be very mindful when creating detailed bills in the current system close to your activation date. If the current site needs to bill for services of this type that occurred prior to activation those bills should be prepared on the new Primary site. If not, and the bill is audited with a past BFY, collections will go to that prior year and if the bill is audited with the current BFY then the BD will reject in FMS because the legacy site is inactive. It is therefore more beneficial to create these bills on the primary system.
- **2. Reimbursable bills** MCCF Reimbursable bills for treatment provided prior to the activation date may be created on the current system because they are not transmitted to FMS in detail. Any bill type that does not result in a BD going to FMS can be created on the current site after activation. The CRs created might reject in FMS and need to be processed on-line in FMS. Bills that are accrued do not create a BD.

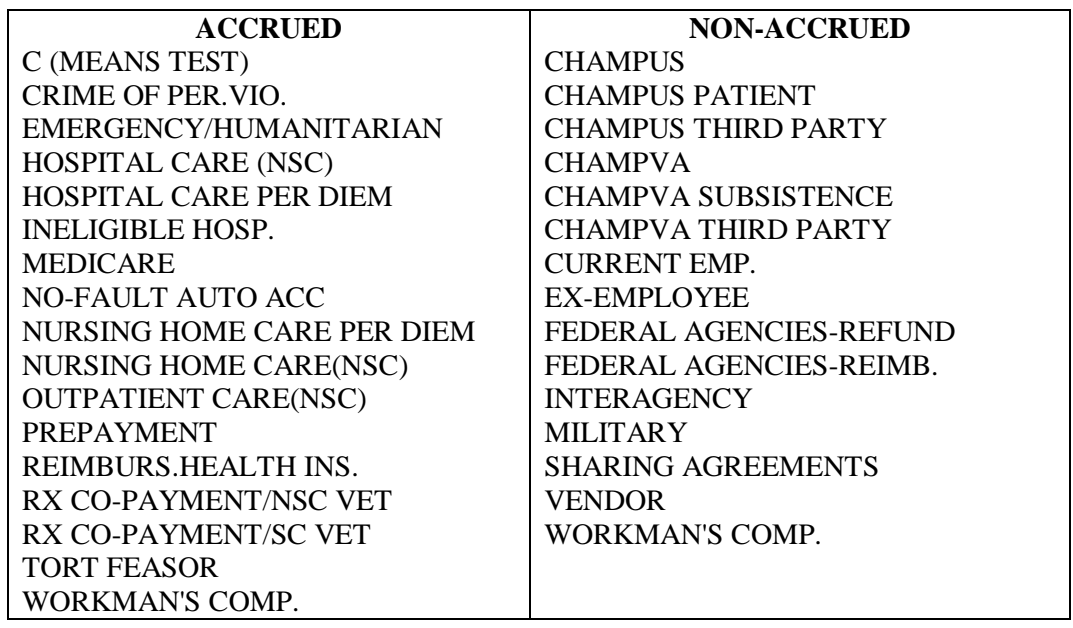

**3.** Recommended AR Meeting Participants for Kick-off meetings and/or follow up calls are: Fiscal Officer Agent Cashier AR Clerk Accounting Technician for AR and FMS